# **SIEMENS**

## SIMATIC HMI

## **Converter TTY-RS 422 Product information**

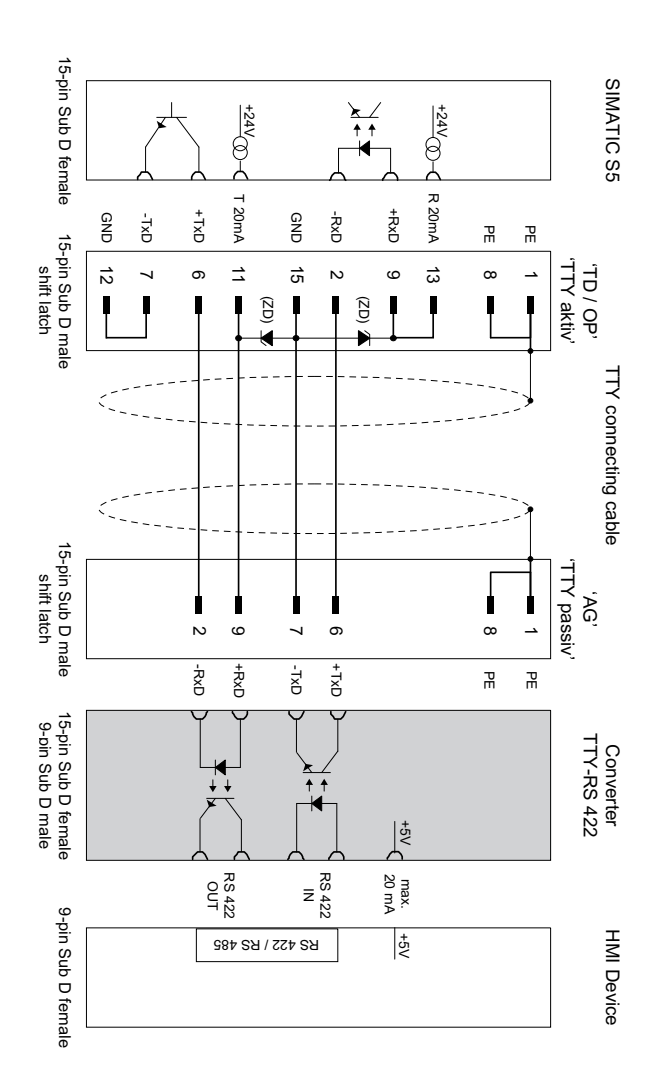

## **DEUTSCH**

### Gültigkeit

Diese Produktinformation gilt für den Konverter TTY-RS 422 mit der Bestellnummer 6AV6671-8X.I00-0AX0

Der Konverter TTY-RS 422 ist ein externer Signalumsetzer für den Anschluss von SIMATIC S5-Steuerungen an ein SIMATIC-Bediengerät mit RS 422/RS 485-Schnittstelle.

#### **Allgemeine Hinweise**

#### **ACHTUNG**

#### Konverter nur für SIMATIC S5 frei gegeben

Der Konverter TTY-RS 422 ist ausschließlich für die Steuerung SIMATIC S5 frei gegeben.

#### Kompatibilität zu AG S5-90

Der Adapter kann nicht in Verbindung mit dem Automatisierungsgerät "AG S5-90" verwendet werden

#### TTY-Verbindungskabel erforderlich

Um die Steuerung SIMATIC S5 über den Konverter TTY RS 422 mit einem Bediengerät zu verbinden, benötigen Sie zusätzlich das TTY-Verbindungskabel mit der Bestellnummer 6XV1440-2A... (... steht für verschiedene Kabellängen). Für selbst konfektionierte TTY-Verbindungskabel mit einer Länge > 10 m müssen Sie

im Stecker "TTY aktiv" zwei Zenerdioden (ZD) 12 V, 500 mW, einlöten. Siehe Abbildung links.

#### Anschlussrichtung des TTY-Verbindungskabels

Abweichend von der üblichen Anschlussrichtung wird das TTY-Verbindungskabel in Kombination mit dem Konverter TTY-RS 422 in umgekehrter Richtung angeschlossen. siehe nebenstehende Abbildung

#### Keine Verlängerungsleitung zwischen Bediengerät und Konverter

Schließen Sie den Konverter direkt am Bediengerät an. Eine Verlängerungsleitung zwischen Bediengerät und Konverter ist nicht zulässig.

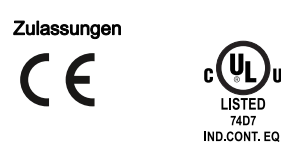

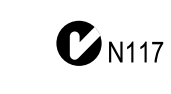

#### Umgebungstemperatur

Zulässiger Temperaturbereich für den Betrieb des Konverters: 0 bis 50 °C

#### Vorgehensweise - Konverter anschließen

- 1. Auf der Rückseite des Bediengeräts befindet sich ein DIL-Schalter zur Konfiguration der RS 422/RS 485-Schnittstelle. Konfigurieren Sie die RS 422/RS 485-Schnittstelle des Bediengeräts. Die erforderlichen Schaltstellungen finden Sie auf der Geräterückseite und in der Betriebsanleitung des Bediengeräts.
- 2. Wenn der mit "AG" gekennzeichnete Stecker des TTY-Verbindungskabels mit der Steuerung SIMATIC S5 verbunden ist, dann trennen Sie das TTY-Verbindungskabel von der Steuerung.
- 3. Verbinden Sie den 9-poligen Sub-D-Stecker des RS422-TTY Konverters mit der Schnittstelle RS 422/RS 485 des Bediengeräts.
- 4. Schrauben Sie den Konverter am Bediengerät fest.
- 5. Verbinden Sie den mit "AG" und "TTY passiv" gekennzeichneten Stecker des TTY-Verbindungskabels mit der 15-poligen Buchse des Konverters TTY-RS 422.
- 6. Verbinden Sie den mit "TD/OP" und "TTY aktiv" gekennzeichneten Stecker des TTY-Verbindungskabels mit der 15-poligen Buchse der Steuerung SIMATIC S5.

7. Versehen die Anschlussleitung mit einer Zugentlastung.

#### Validity

This product information applies to Converter TTY-RS 422 with the order number 6AV6671-8XJ00-0AX0.

**FNGI ISH** 

The TTY RS 422 is an external signal converter that is used to connect SIMATIC S5 controllers to a SIMATIC HMI device with a RS 422/RS 485 interface

#### **General Information**

#### **NOTICE**

#### Converter approved for SIMATIC S5 only

The TTY RS 422 converter has only been approved for the SIMATIC S5 controller.

#### Compatibility with AG S5-90

You cannot use the adapter together with the automation device "AG S5-90".

#### TTY connection cable required

To connect the SIMATIC S5 controller to an HMI device with the TTY RS 422 converter, you also need a TTY connection cable with order number 6XV1440-2A... (... stands for the various cable lengths).

If you fabricate a TTY connection cable yourself with a length of more than 10 meters, you need to solder two 12 V, 500 mW Zener diodes (ZD) in the "TTY aktiv" plug. See figure on the left.

#### Connection direction of the TTY connection cable

The TTY connection cable in combination with the TTY-RS 422 converter is connected opposite the usual connection direction, see the accompanying figure.

#### No extension cable between HMI device and converter

Connect the converter directly to the HMI device. An extension cable between the HMI device and the converter is not permitted.

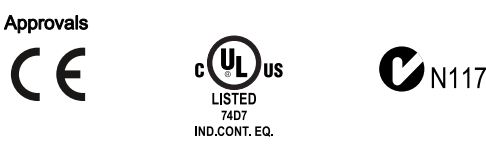

#### **Ambient temperature**

Permitted temperature range for operation of the converter: 0 to 50 °C

#### Procedure - Connecting the converter

- 1. A DIP switch for the configuration of the RS 422/RS 485 interface is located on the back of the HMI device. Configure the RS 422/RS 485 interface of the HMI device. The required switch positions are listed on the back of the device and in the operating instructions of the HMI device.
- 2. If the plug of the TTY connection cable labeled "AG" is connected to the SIMATIC S5 controller, unplug the TTY connection cable from the controller.
- 3. Connect the 9-pin Sub-D connector of the RS422 TTY converter to the RS 422/RS 485 interface of the HMI device
- 4. Fasten the converter on the HMI device with screws.
- 5. Connect the plug of the TTY connection cable labeled "AG" and "TTY passiv" to the 15-pin socket of the TTY-RS 422 converter.
- 6. Connect the plug of the TTY connection cable labeled "TD/OP" and "TTY aktiv" to the 15-pin socket of the SIMATIC S5 controller.
- 7. Provide the cable with a strain relief.